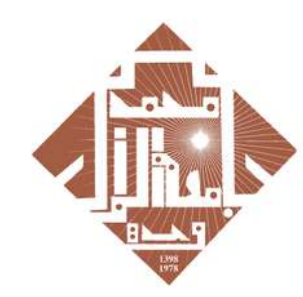

جامعة محمد الأول بوجدة UNIVERSITE MOHAMMED PREMIER OUJDA **+°@V°Π٤+Γ8ΥΕΓ&V°Γ#Π°Ο8**  **HOXHASHIMEYOSO** 

toLoLoOt | SOOИLЛ oloHИИo A SOXXS oLoOOol A SOIHUSU

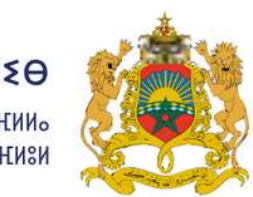

المملكة المغربية وزارة التعليـــم العــــــالى و البحث العلمي و الابتكار

**ROYAUME DU MAROC** MINISTÈRE DE L'ENSEIGNEMENT SUPÉRIEUR, DE LA RECHERCHE SCIENTIFIQUE ET DE L'INNOVATION

# Guide to accessing Rosetta stone platform

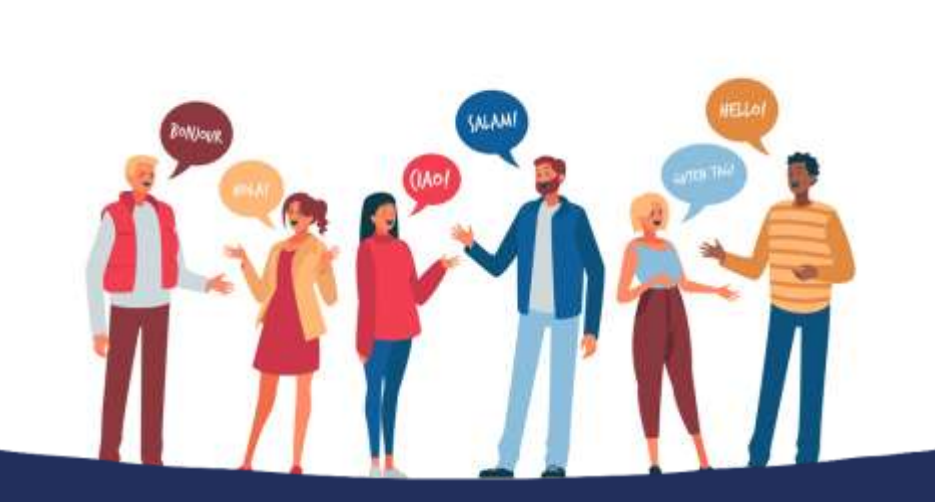

### **Plan National d'Accélération** de la Transformation de l'Écosystème

de l'Enseignement Supérieur de la Recherche Scientifique et de l'Innovation ※

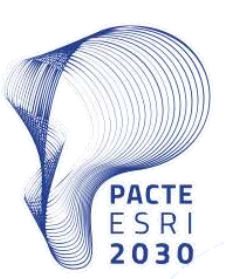

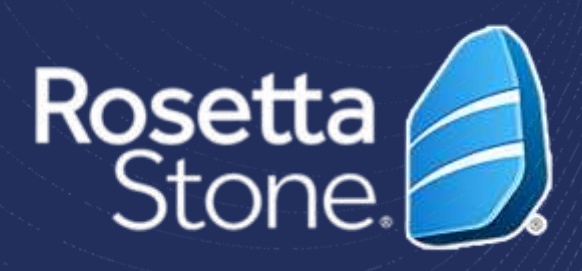

- The Mohammed Premier University of Oujda provides all its students with an academic account.
- Every student's credentials can be retrieved on the following website:

http://recupmail.ump.ma

# NOTICE

• In case your credentials could not be retrieved, please contact your administration

Plan National d'Accélération de la Transformation de l'Écosystème

> de l'Enseignement Supérieur de la Recherche Scientifique et de l'Innovation∮

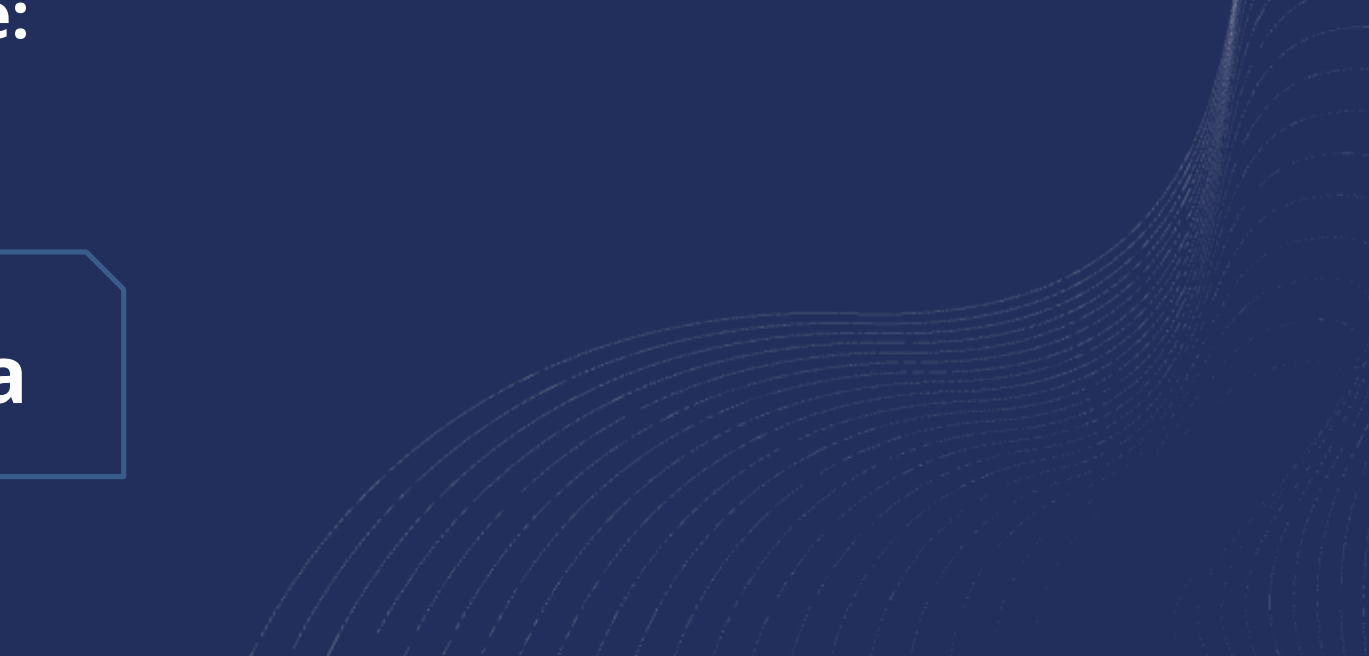

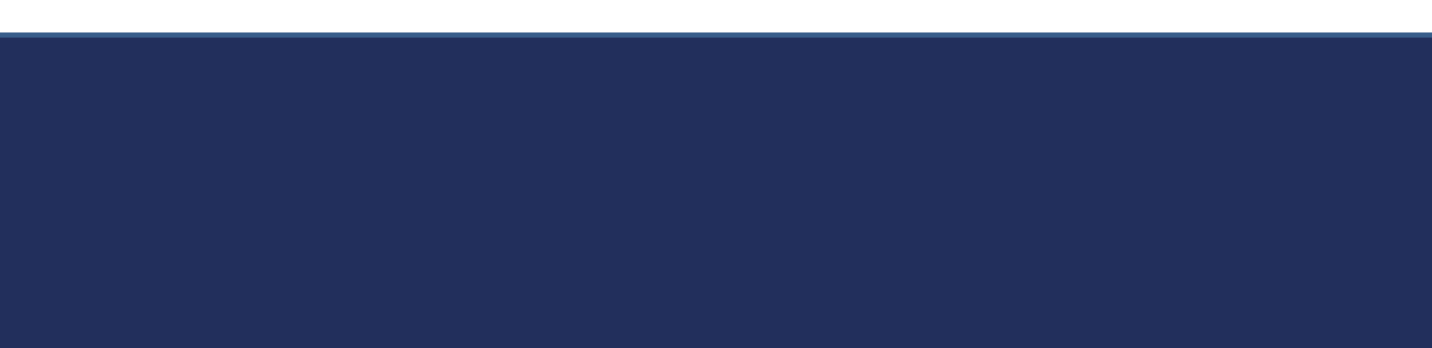

• You will receive a **welcome** email in your **institutional email inbox**.

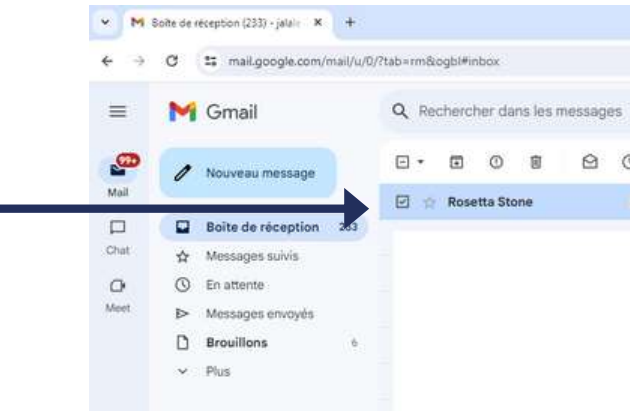

## 1. Account Activation

 $\cdot$  Click on the blue **button "Démarrer mainter setting up your profile.**

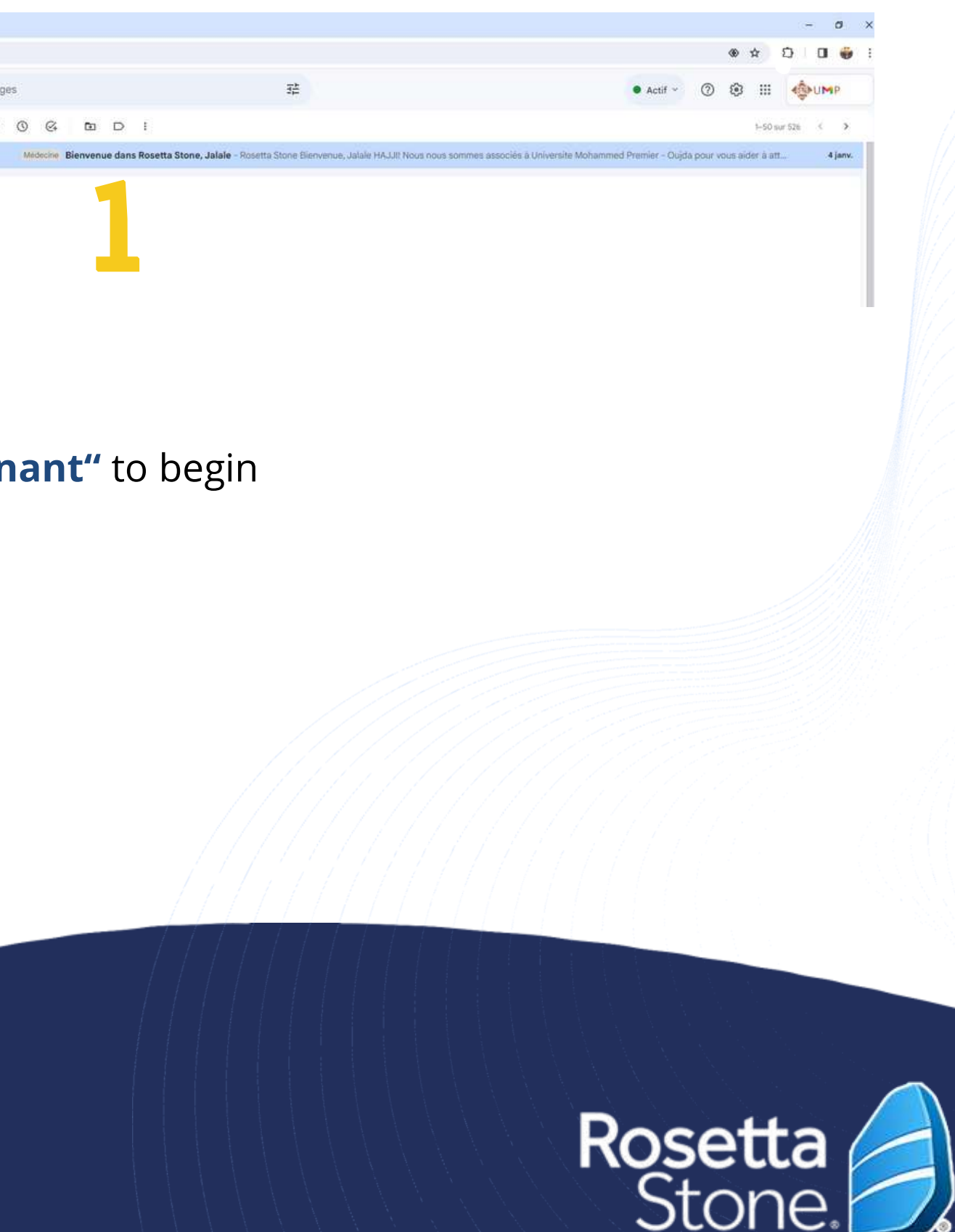

### Plan National d'Accélération de la Transformation de l'Écosystème

de l'Enseignement Supérieur de la Recherche Scientifique et de l'Innovation

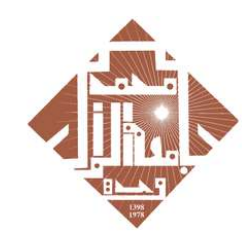

جامعة محمد الأول بوجدة UNIVERSITE MOHAMMED PREMIER OUJDA **+**<sub>0</sub>OA<sub>0</sub>U{+C8ACC\$A<sub>0</sub>C#U<sub>0</sub>O8

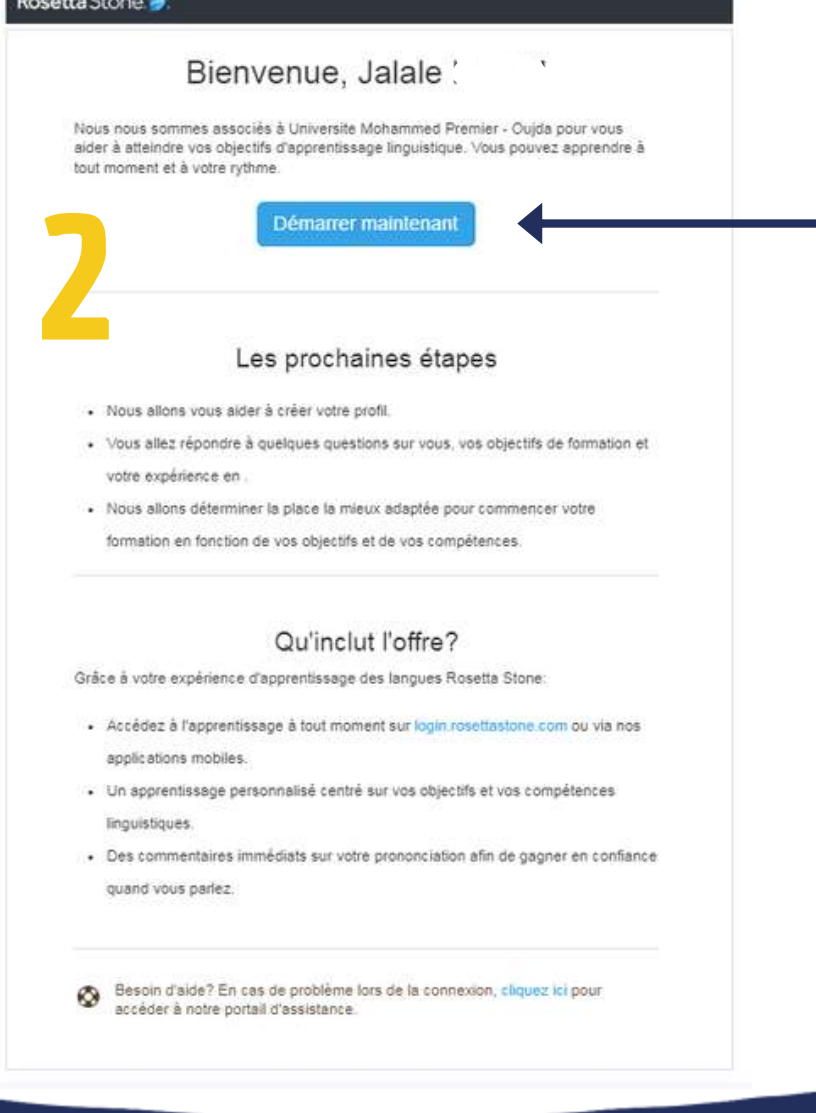

## 2. Profile Creation

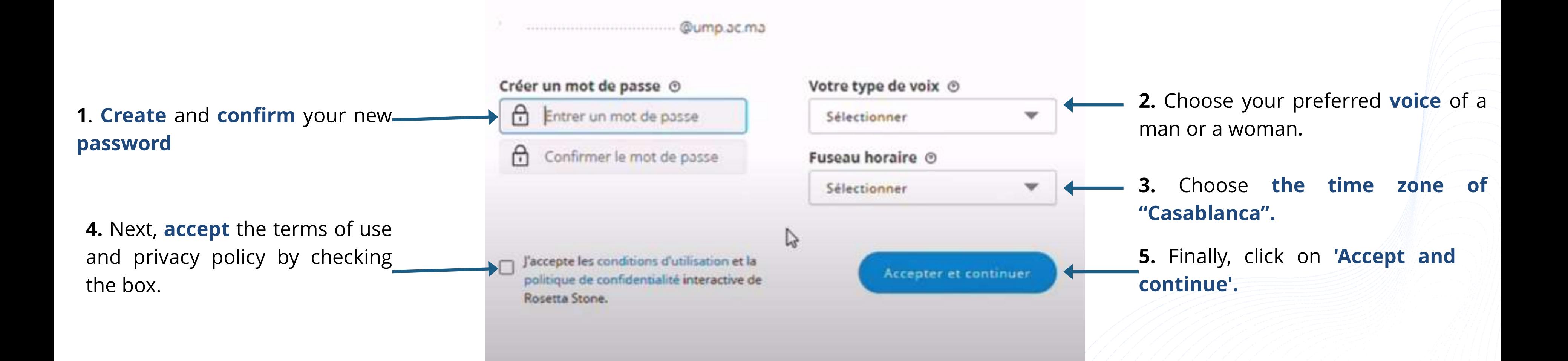

Plan National d'Accélération de la Transformation de l'Écosystème

> de l'Enseignement Supérieur de la Recherche Scientifique et de l'Innovation)

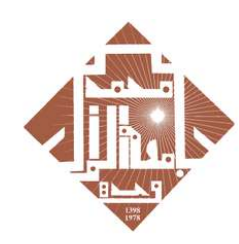

جامعة محمد الأول بوجدة UNIVERSITE MOHAMMED PREMIER OUJDA **+°⊙V°∏ଽ+⊏ਃY⊏⊏៖V°EЖП°O**8

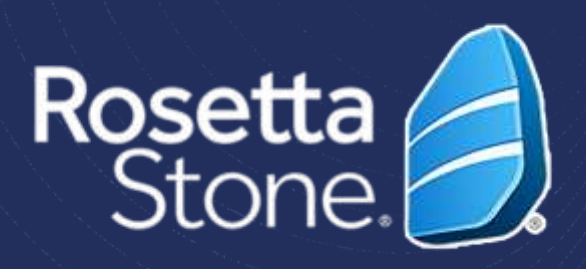

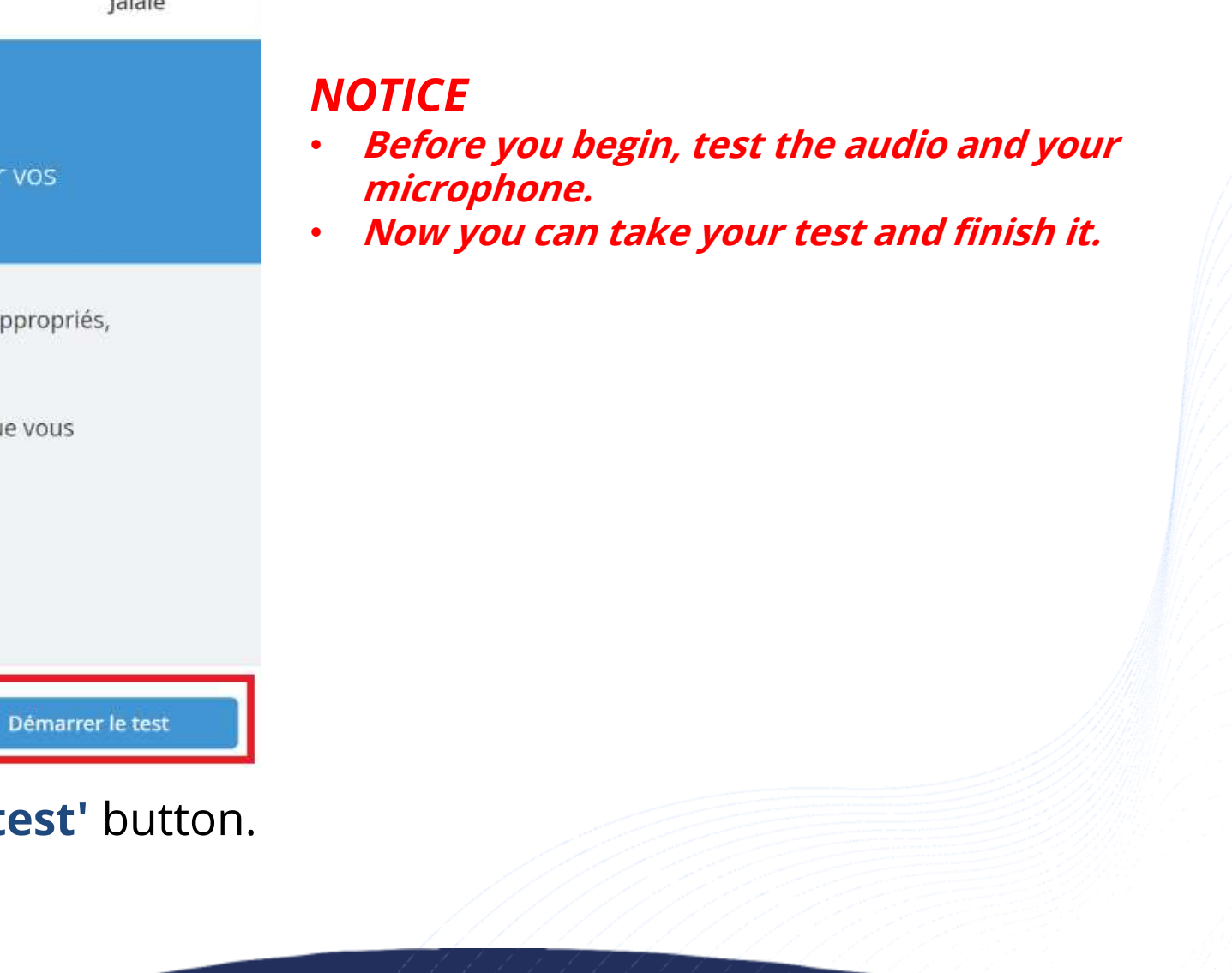

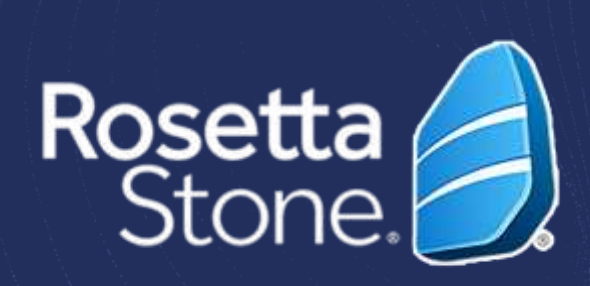

• **To start** the French language test**, click on the 'Start the test'** button.

### Plan National d'Accélération de la Transformation de l'Écosystème

de l'Enseignement Supérieur de la Recherche Scientifique et de l'Innovation

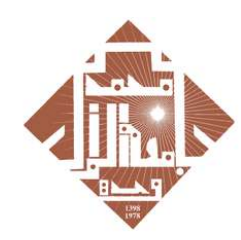

جامعة محمد الأول بوجدة **UNIVERSITE MOHAMMED PREMIER +°⊙V°Π٤+Γ**ਃϒϹϹ៖V°CҖΠ°Οਃ

# 3. **Begin the FRENCH Language Test**

Rosetta Stone

Jalale

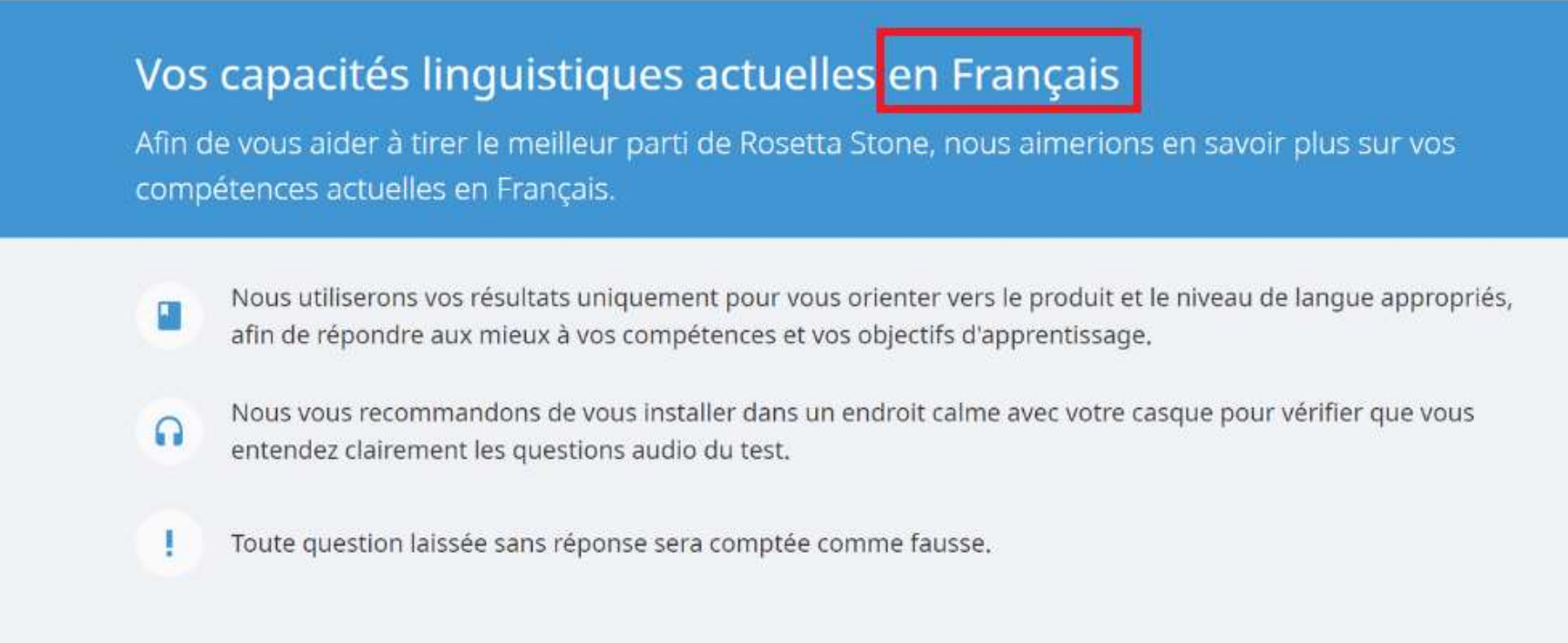

- You will undergo **a French language assessment test** lasting 30 to 45 minutes, which will guide you towards **your level** .
- The test is divided into **three different parts .**

*NOTICE!* : *Please take your test and complete it.*

- **At the end of the test** , you will receive your **score** , which will **determine your level in French** according to *le Cadre Européen Commun de Référence pour les Langues* (CECRL) .
- Along with it, you will receive a description of your general language abilities at this level .

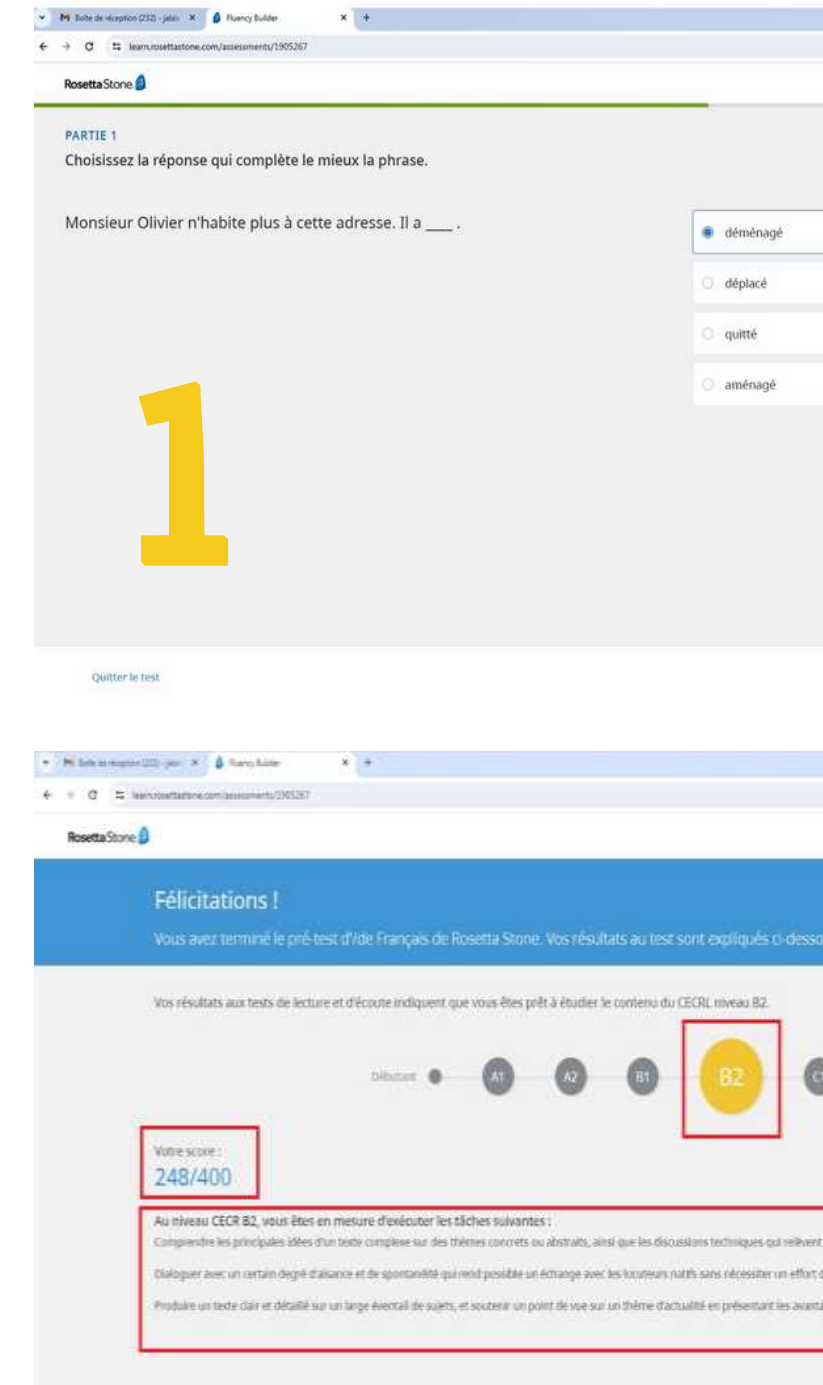

**Plan National d'Accélération** de la Transformation de l'Écosystème

> de l'Enseignement Supérieur de la Recherche Scientifique et de l'Innovation∮

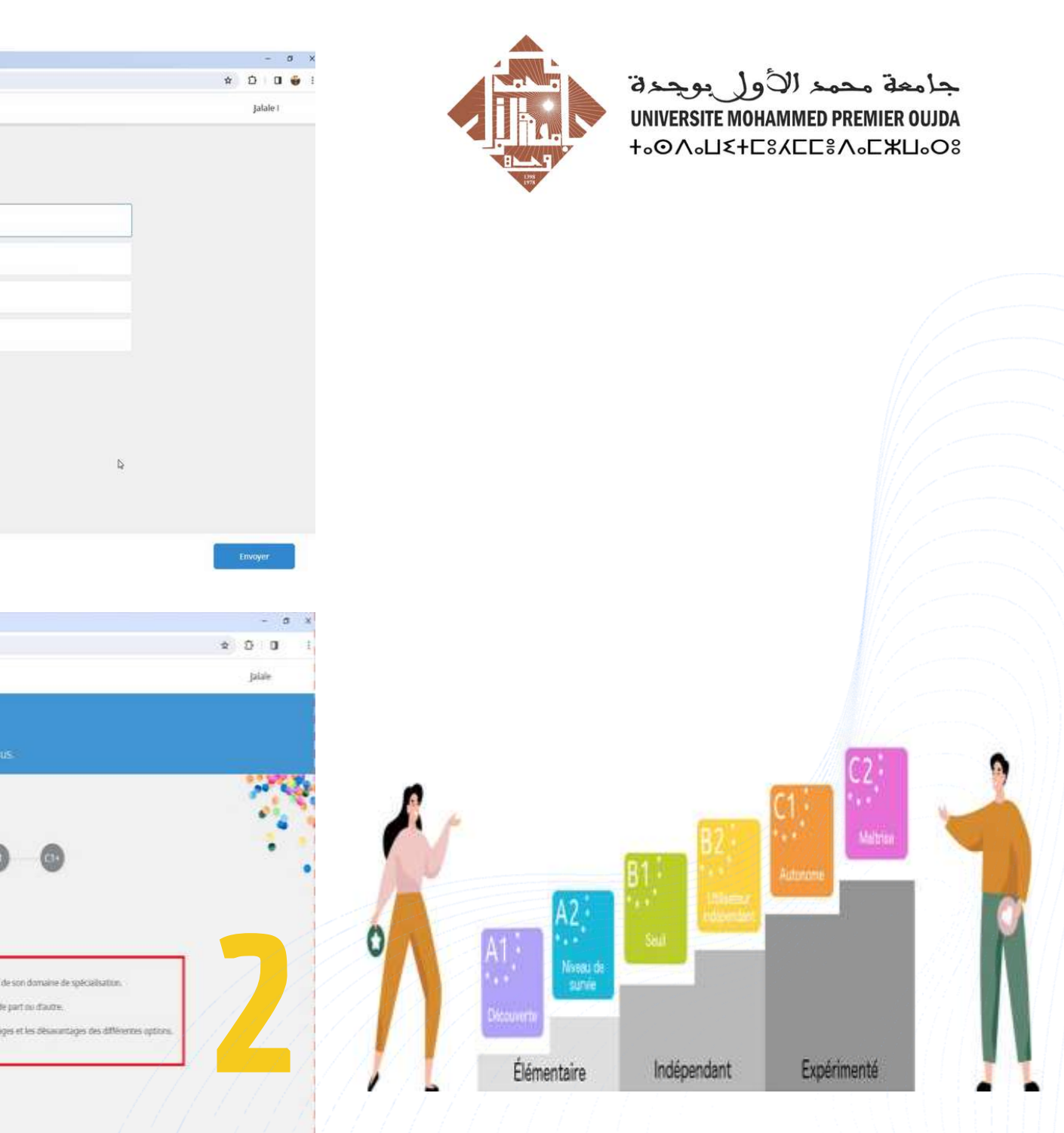

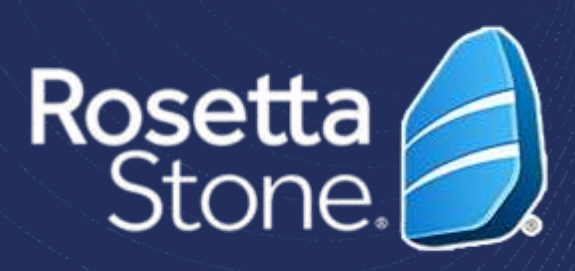

# 4. Begin Your Learning Journey

 $\bullet$  M Tole develop  $4.901$ 

> • **To begin studying**, simply click on the blue button **'Start learning'.**

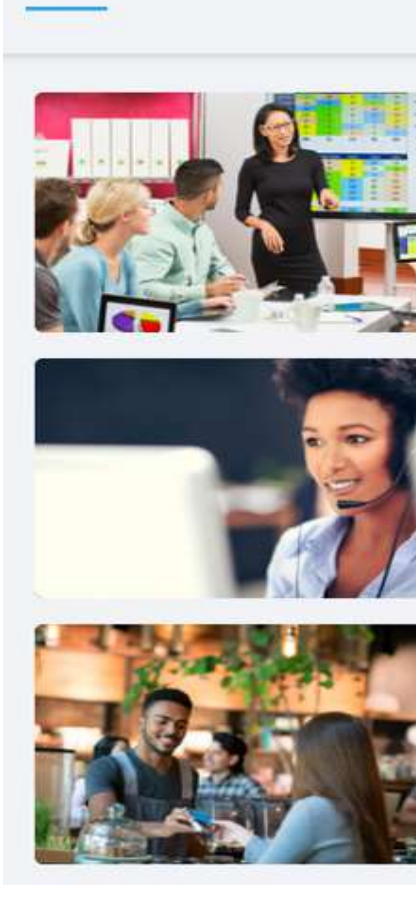

Mes cours

**B2** 

### Plan National d'Accélération de la Transformation de l'Écosystème

de l'Enseignement Supérieur de la Recherche Scientifique et de l'Innovation

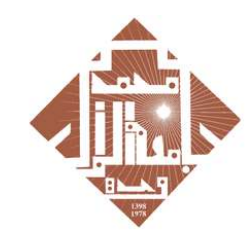

جامعة محمد الأول بوجدة **UNIVERSITE MOHAMMED PREMIER +OA**<sub>O</sub>UE+C8ACC8A<sub>o</sub>CXU<sub>oO8</sub>

• You will directly access **the first lesson** of your training program by clicking on **'Start'.**

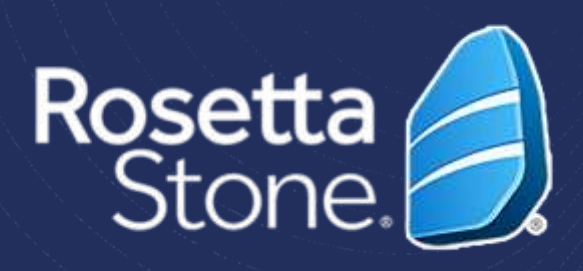

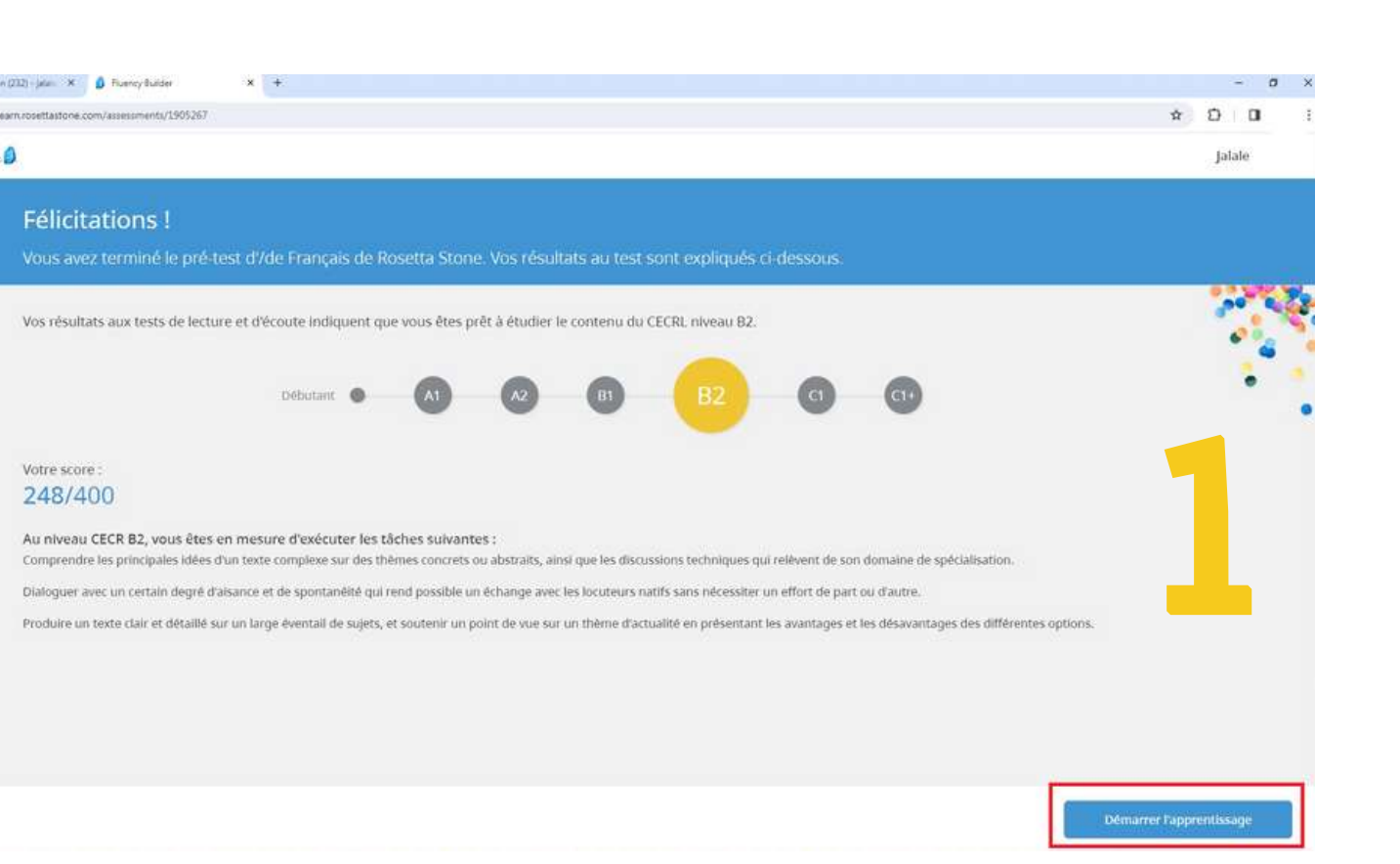

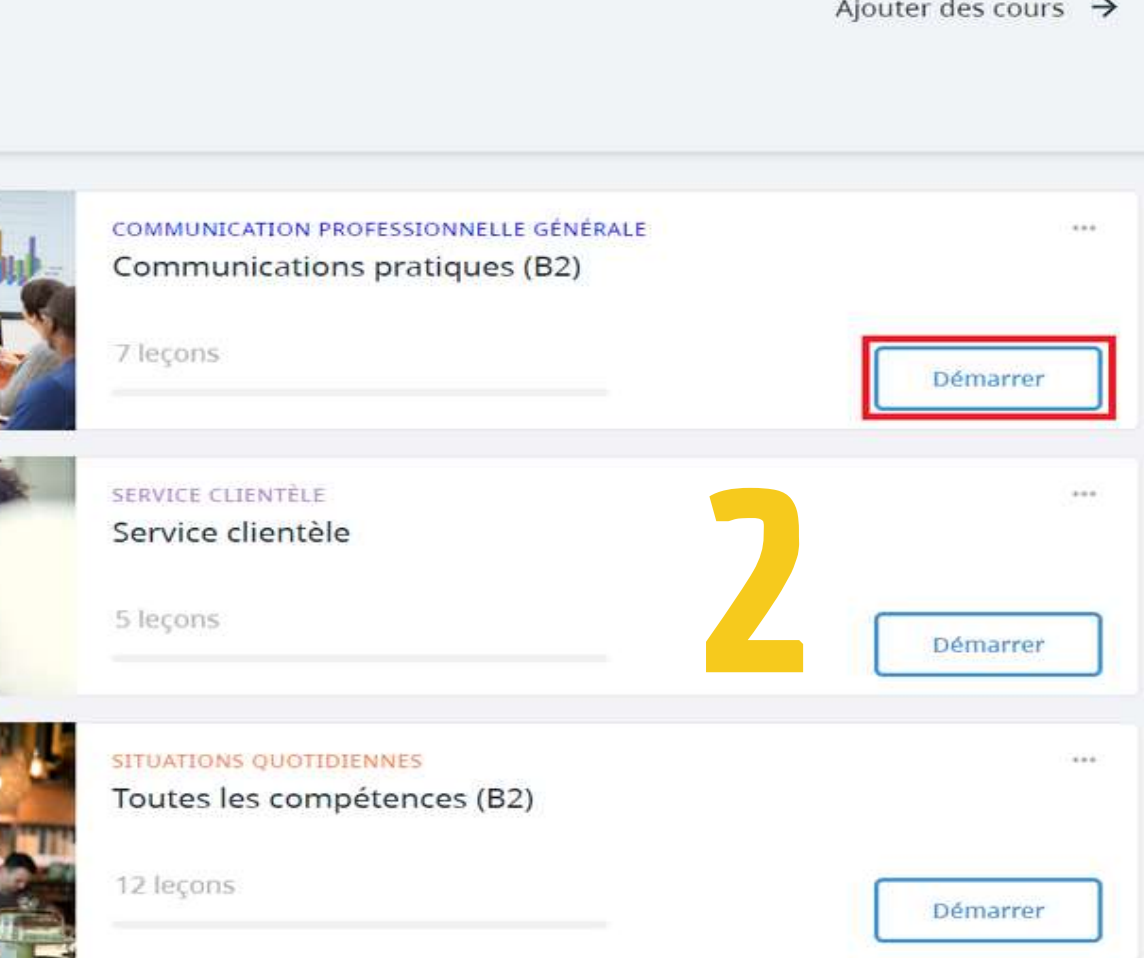

1. **To change** your learning language**, click on 'My**

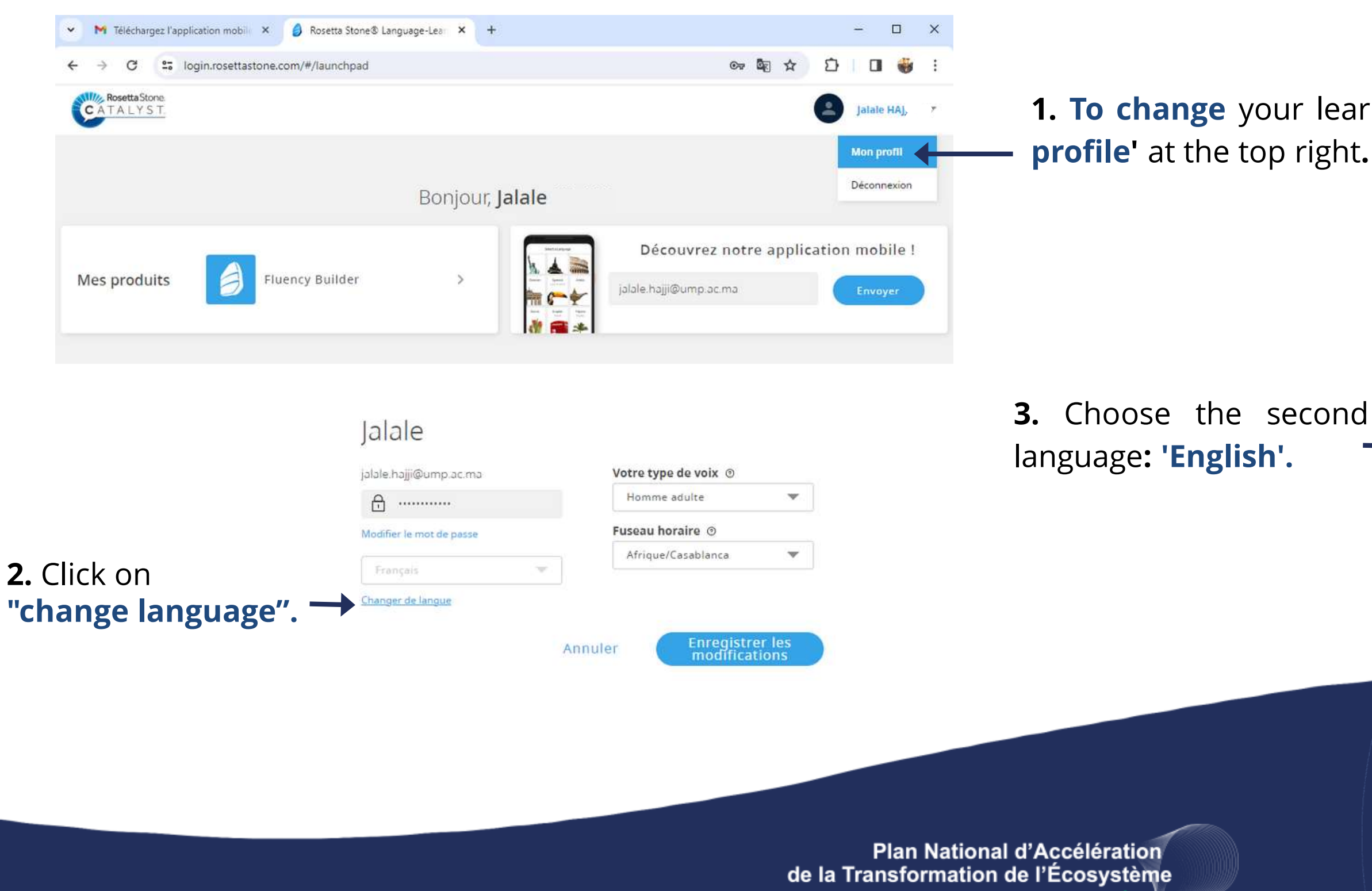

de l'Enseignement Supérieur de la Recherche Scientifique et de l'Innovation

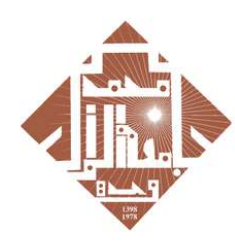

جامعة محمد الأول بوجدة UNIVERSITE MOHAMMED PREMIER OUJDA **+°@V°Π٤+Γ8ΥΕΓ8V°ΓЖΠ°Ο8** 

### 5. **Switch From French Language to Learn English**

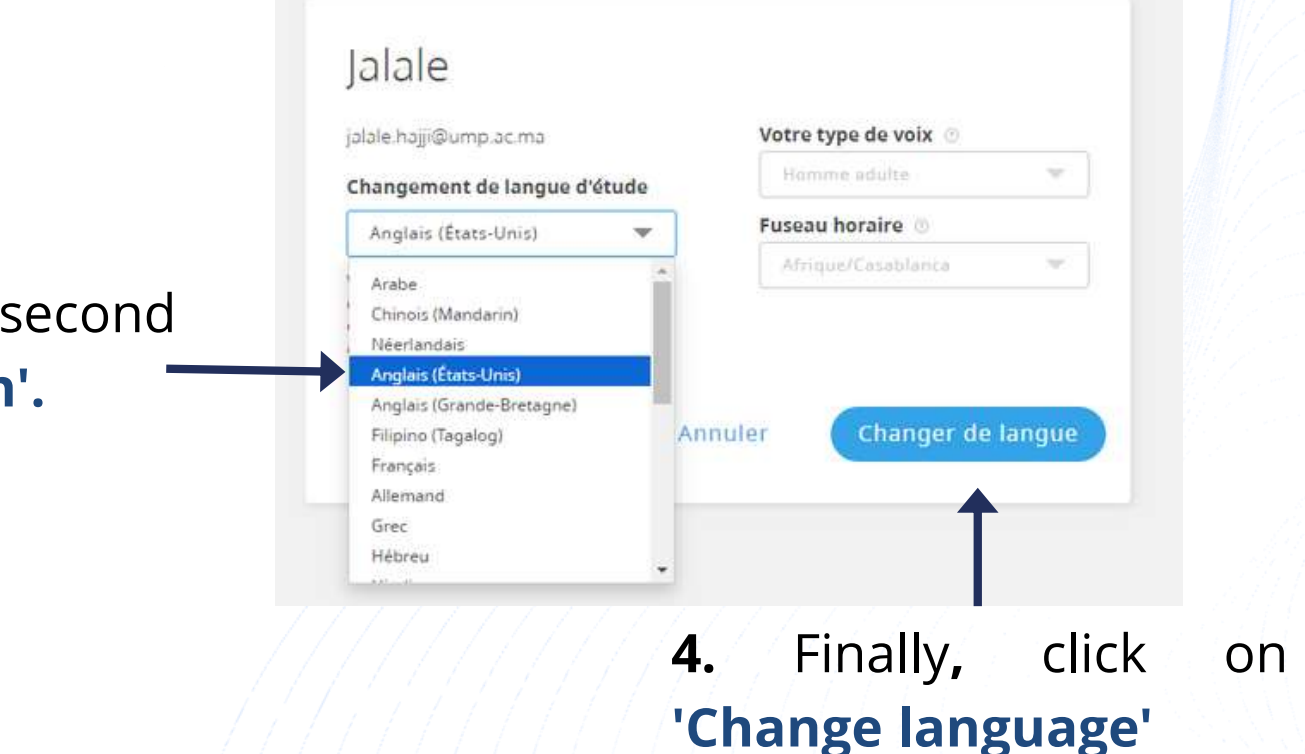

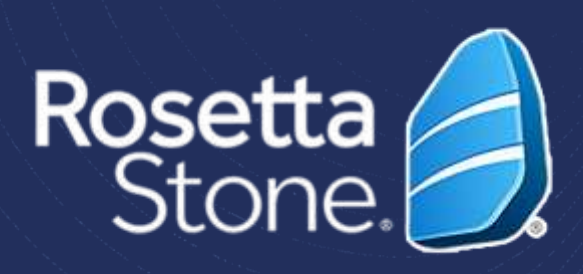

### Once your account is activated, you can **access** the Rosetta Stone platform via the **following link**:

[Login.rosettastone.com](Rosetta Stone® Language-Learning Software.html)

### Welcome to Rosetta Stone

# IMPORTANT

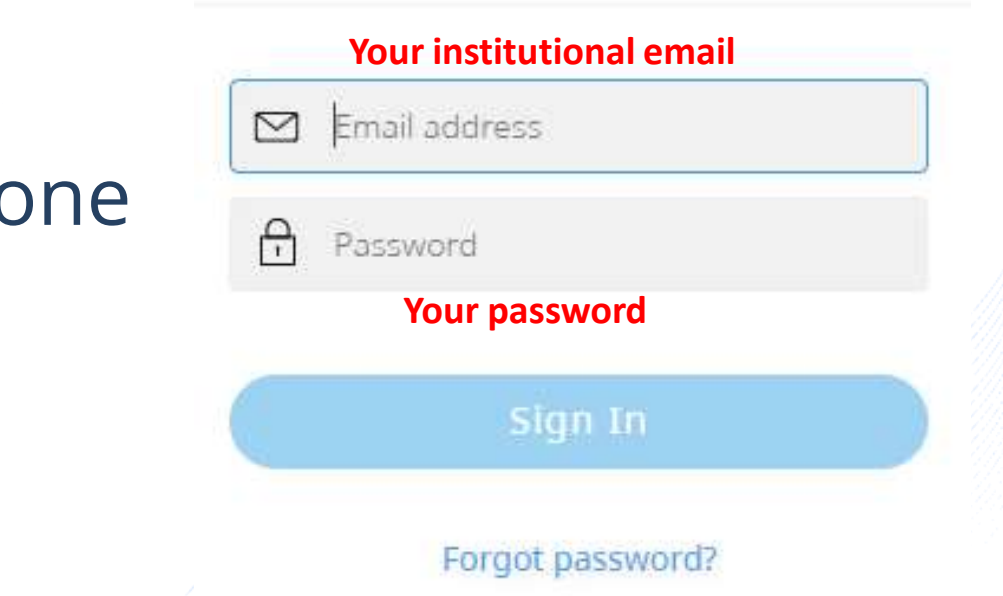

## AS WITH YOUR FIRST FRENCH TEST,

# NOW TAKE YOUR SECOND TEST OF ENGLISH PROFECIENCY.

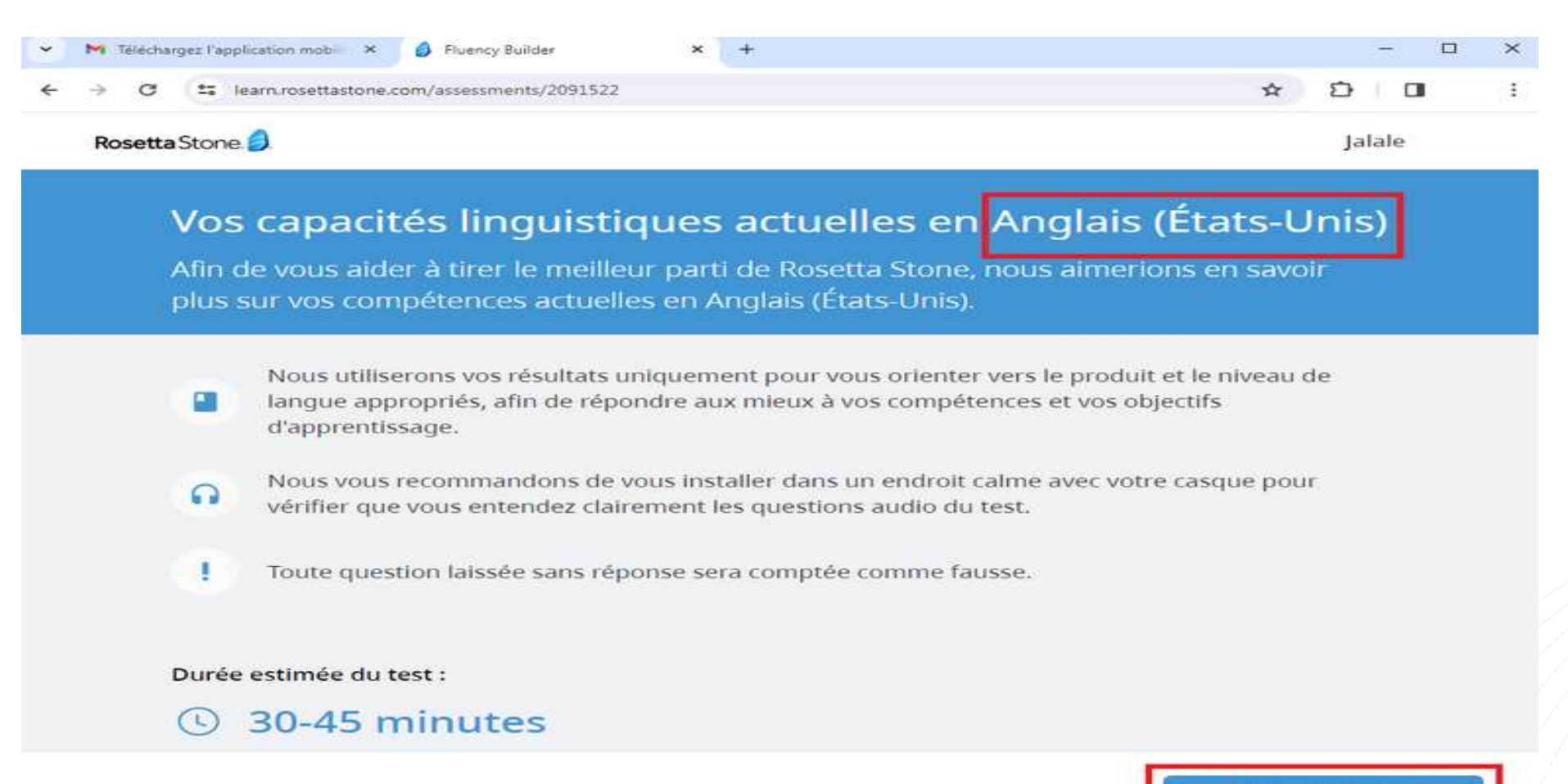

Plan National d'Accélération de la Transformation de l'Écosystème

> de l'Enseignement Supérieur de la Recherche Scientifique et de l'Innovation

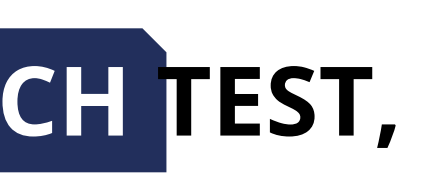

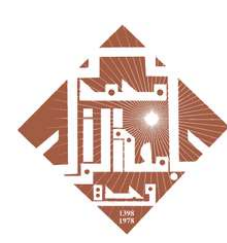

الأول بوجدة **UNIVERSITE MOHAMMED PRI** +°⊙V°⊓ଽ∔⊏ଃY⊏⊏៖V°⊏ЖП°O

Démarrer le test

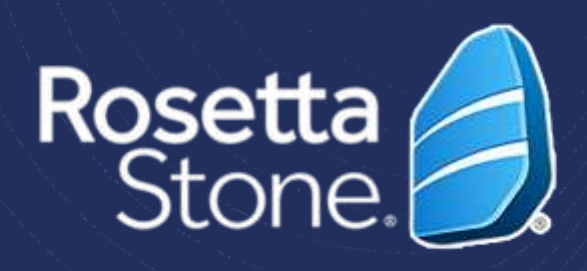

• You will undergo an **English language evaluation test** that will guide you towards your **final level**.

- The test consists of **three different parts.**
- **At the end of the test**, you will receive your score, which will determine your level in English Language according to *le Cadre Européen Commun de Référence pour les Langues (CECRL)*
- Then, you will receive a description of your overall language skills at this level.

- *Before you begin, please test the sound and microphone*
- *'ease complete vour*

*IMPORTANT*

REMINDER

## 6. Download the Application

### *IMPORTANT*

• *You will receive an email and follow the steps.*

### **Plan National d'Accélération** de la Transformation de l'Écosystème

de l'Enseignement Supérieur de la Recherche Scientifique et de l'Innovation

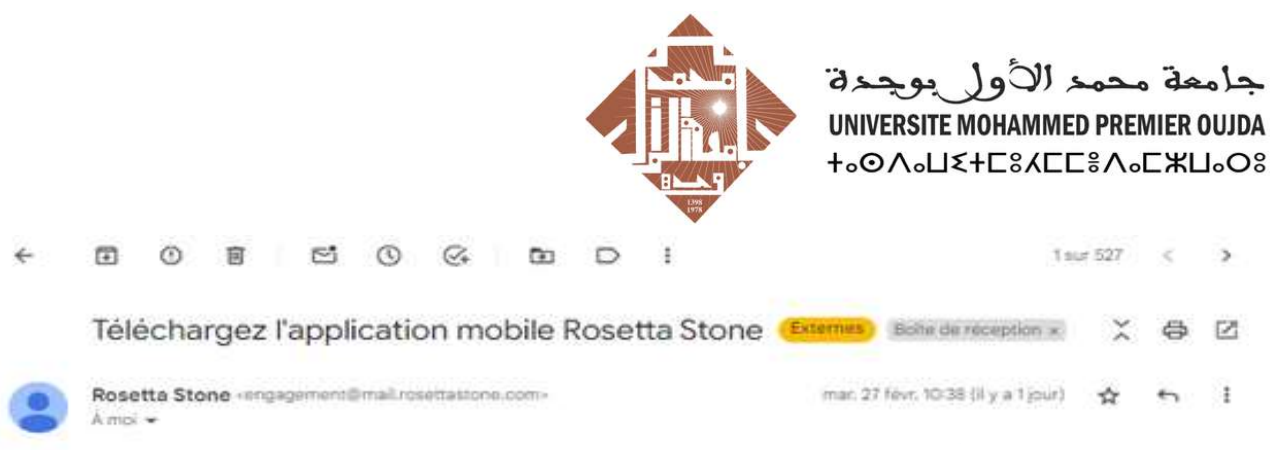

### Bonjour Jalale

### Entrez dans l'ère de la mobilité !

En tant qu'apprenant Rosetta Stone® Catalyst™, vous bénéficiez d'un accès total à notre application mobile Fluency Builder qui vous permet d'apprendre pendant vos déplacements l

Il est très simple de se la procurer. Il vous suffit d'ouvrir cet e-mail sur votre téléphone ou tablette et de choisir votre magasin ci-dessous pour lancer le téléchargement.

### *IMPORTANT*

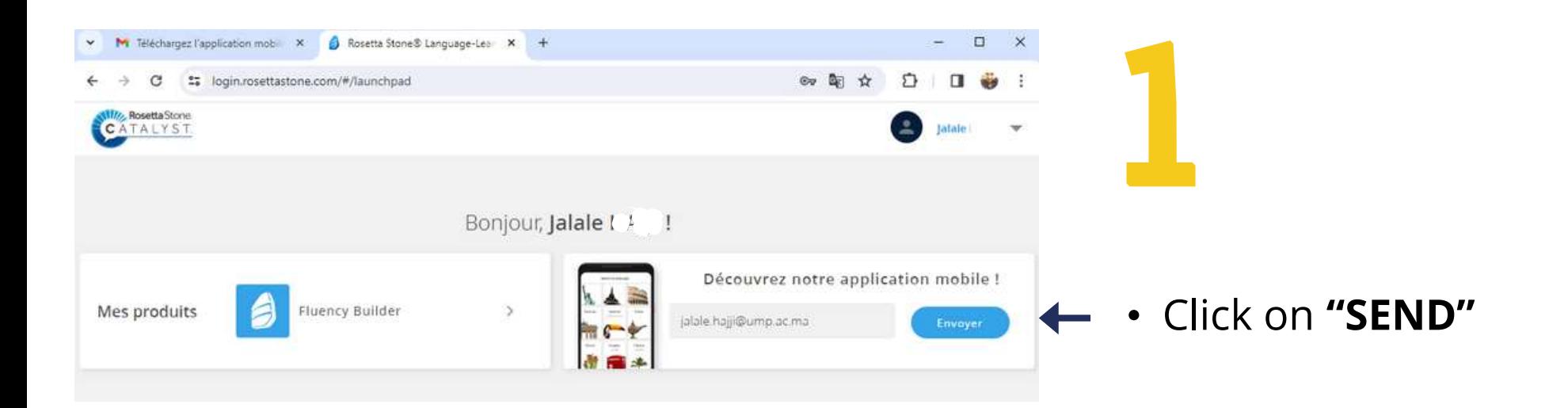

- *Download, install, and set up the application on your phone.*
- *You can access the online courses at any time, even without an internet connection.*

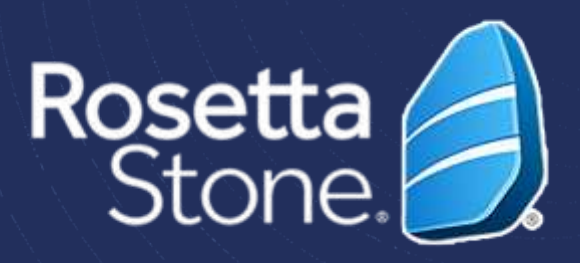

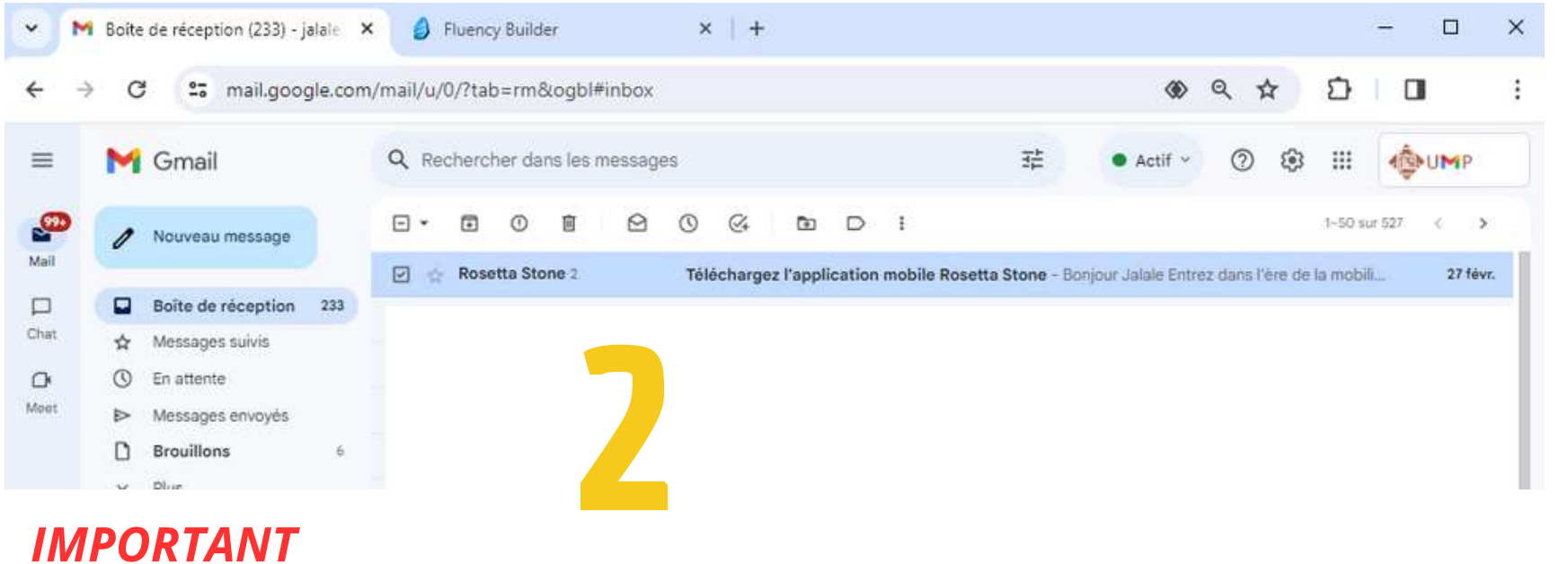

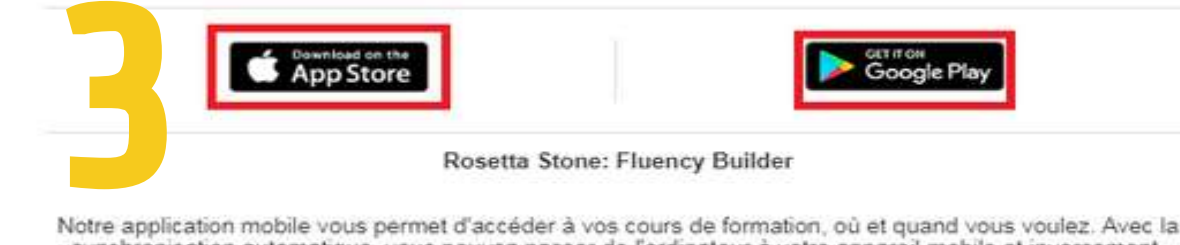

sans perdre la leçon où vous en étiez.

- · Accès aux leçons téléchargées, quand vous voulez et où que vous soyez.
- · Apprentissage sur-mesure en fonction de votre niveau et de vos objectifs.
- · Compétences de communication que vous pouvez utiliser immédiatement.
- · Commentaires en temps réel sur votre lecture et votre prononciation.

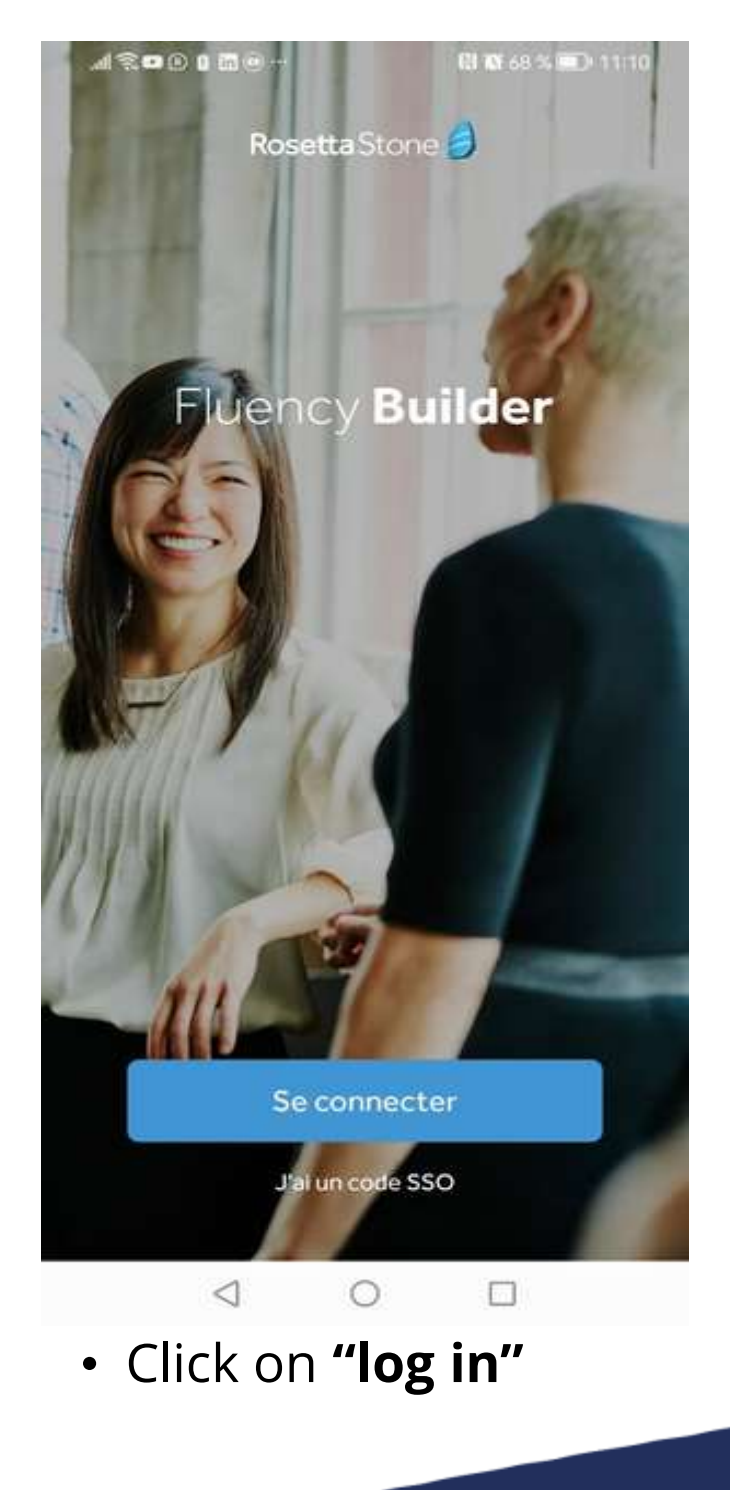

### Plan National d'Accélération de la Transformation de l'Écosystème

de l'Enseignement Supérieur de la Recherche Scientifique et de l'Innovation

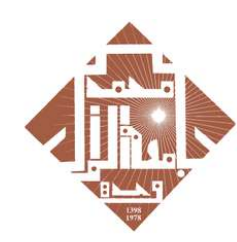

جامعة محمد الأولى بوجدة UNIVERSITE MOHAMMED PREMIER OUJDA **+**<sub>0</sub>OA<sub>0</sub>U{+C8ACC\$A<sub>0</sub>CXU<sub>0</sub>O8

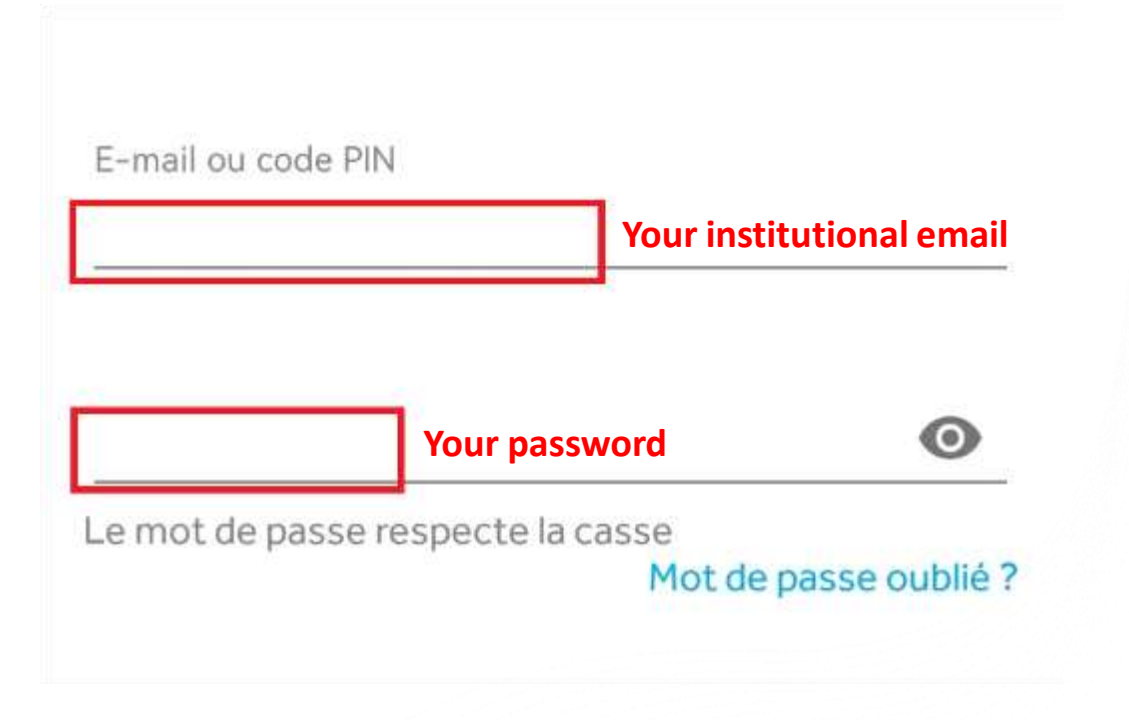

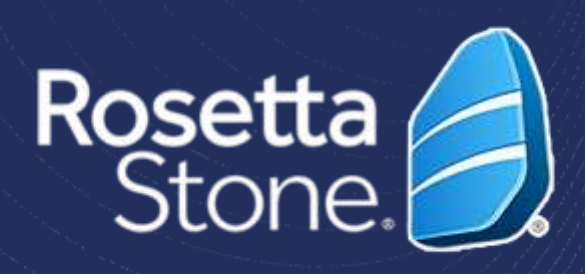

### **After downloading the application on your phone**

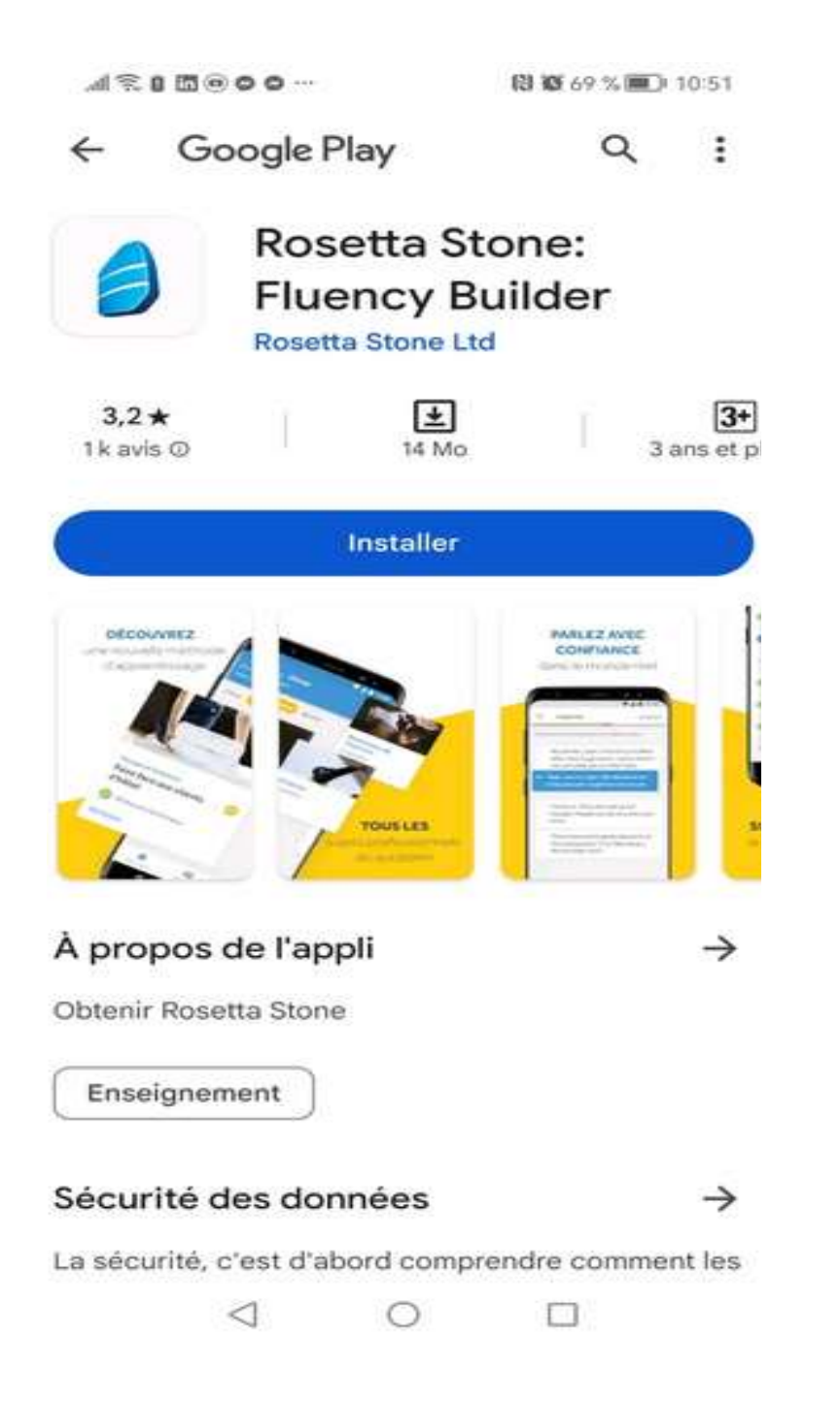

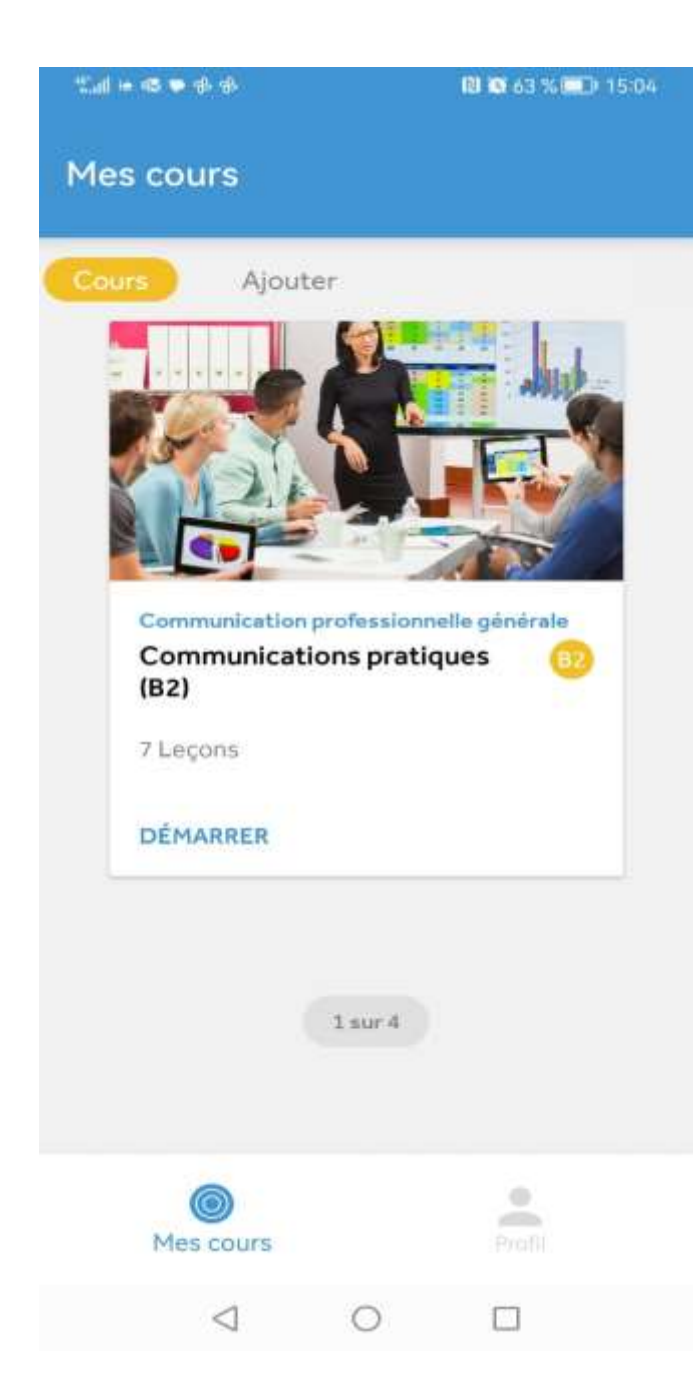

• **Begin** your lessons**.**

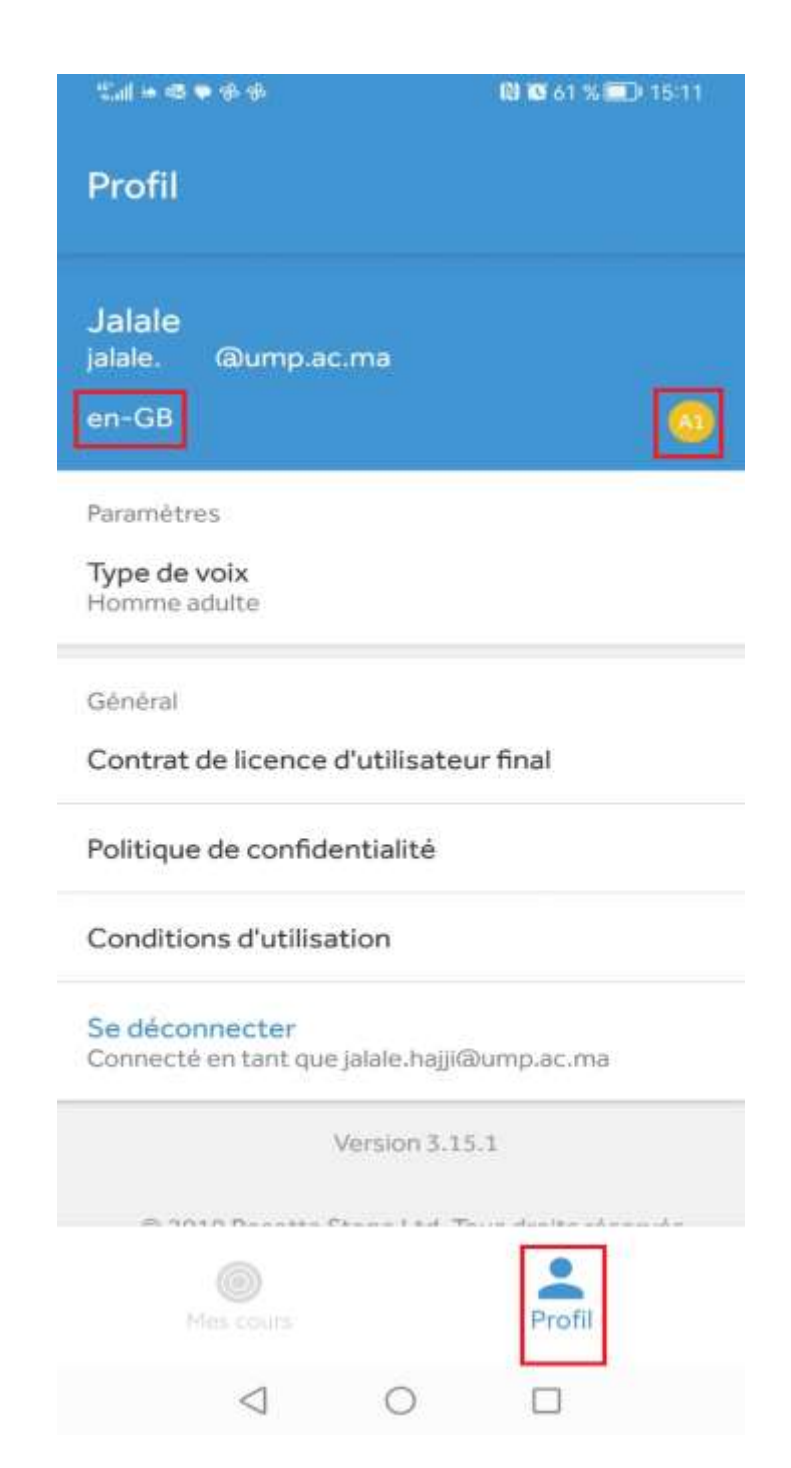

• To view your **level** and **language** of learning, click on 'Profile'.

### IMPORTANT

You can only change your language settings from a browser (Chrome/Firefox/Internet...) and not from the mobile application mobile application.

LANGUAGE (SEE PAGE 8).

Plan National d'Accélération de la Transformation de l'Écosystème

de l'Enseignement Supérieur de la Recherche Scientifique et de l'Innovation

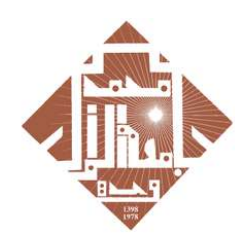

جامعة محمد الأول بوجدة UNIVERSITE MOHAMMED PREMIER OUJDA **+**<sub>0</sub>OA<sub>0</sub>U{+C8ACC\$A<sub>0</sub>CXU<sub>0</sub>O8

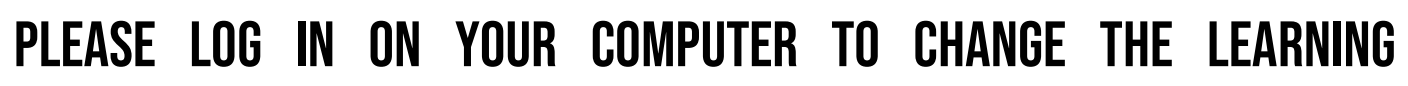

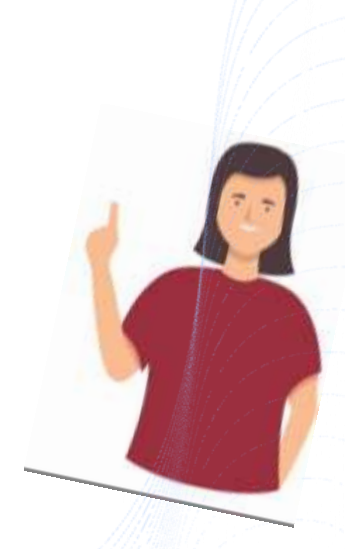

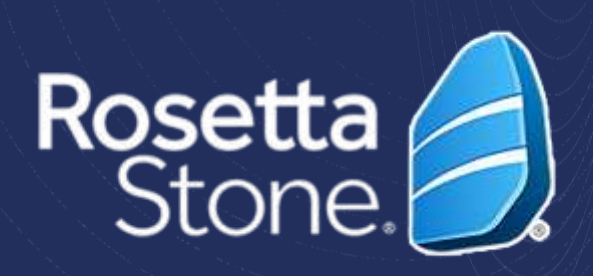

- **We recommend at least 1 to 2 hours of training per week. Ideally, sessions of 20 to 30 minutes, between 3 and 5 times per week.**
- **Learning a language requires commitment; you need to use it as much as possible.**
- **You can schedule study hours in your calendar.**

**Plan National d'Accélération** de la Transformation de l'Écosystème

de la Recherche Scientifique ∍t de l'Innovation

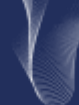

### **HOXHASHI HEYOSO**

+oLoLloO+ | SOONEA oloHNMo Л ВОЖЖЕ **о Со**⊙о Л ВОГНИВИ

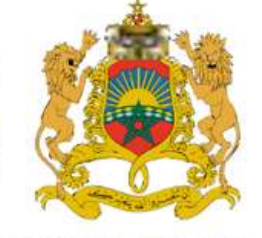

المملكة المغربية وزارة التعليـــم العـــــالي و البحث العلمي و الابتكار

**ROYAUME DU MAROC** 

MINISTÈRE DE L'ENSEIGNEMENT SUPÉRIEUR, DE LA RECHERCHE SCIENTIFIQUE ET DE L'INNOVATION

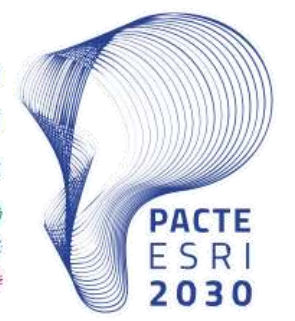

### **Plan National d'Accélération** de la Transformation de l'Écosystème

de l'Enseignement Supérieur &<br>de la Recherche Scientifique<br>et de l'Innovation &

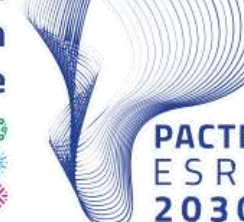

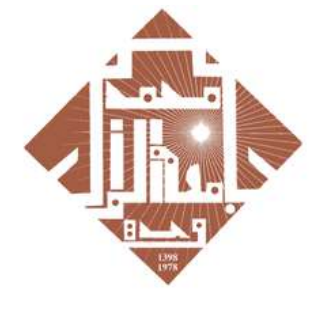

جامعة محمد الأول بوجدة

UNIVERSITE MOHAMMED PREMIER OUJDA **+°@V°TR\*ESYEE%V°EXN°OS**